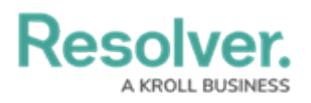

## **Service Requests Overview**

Last Modified on 10/01/2019 3:04 pm EDT

If an organization requests that you take specific action on a dispatch, you can record that request through the **Details** panel. Requesting organizations can be an agency, such as the police or fire department, or any other organization involved in the activity.

When a service request has been recorded on a dispatch, the **in** icon will appear in the **Service Requests** column of the **Dispatches** panel. Service requests are recorded in the activity object when the dispatch is closed and sent to Command Center.

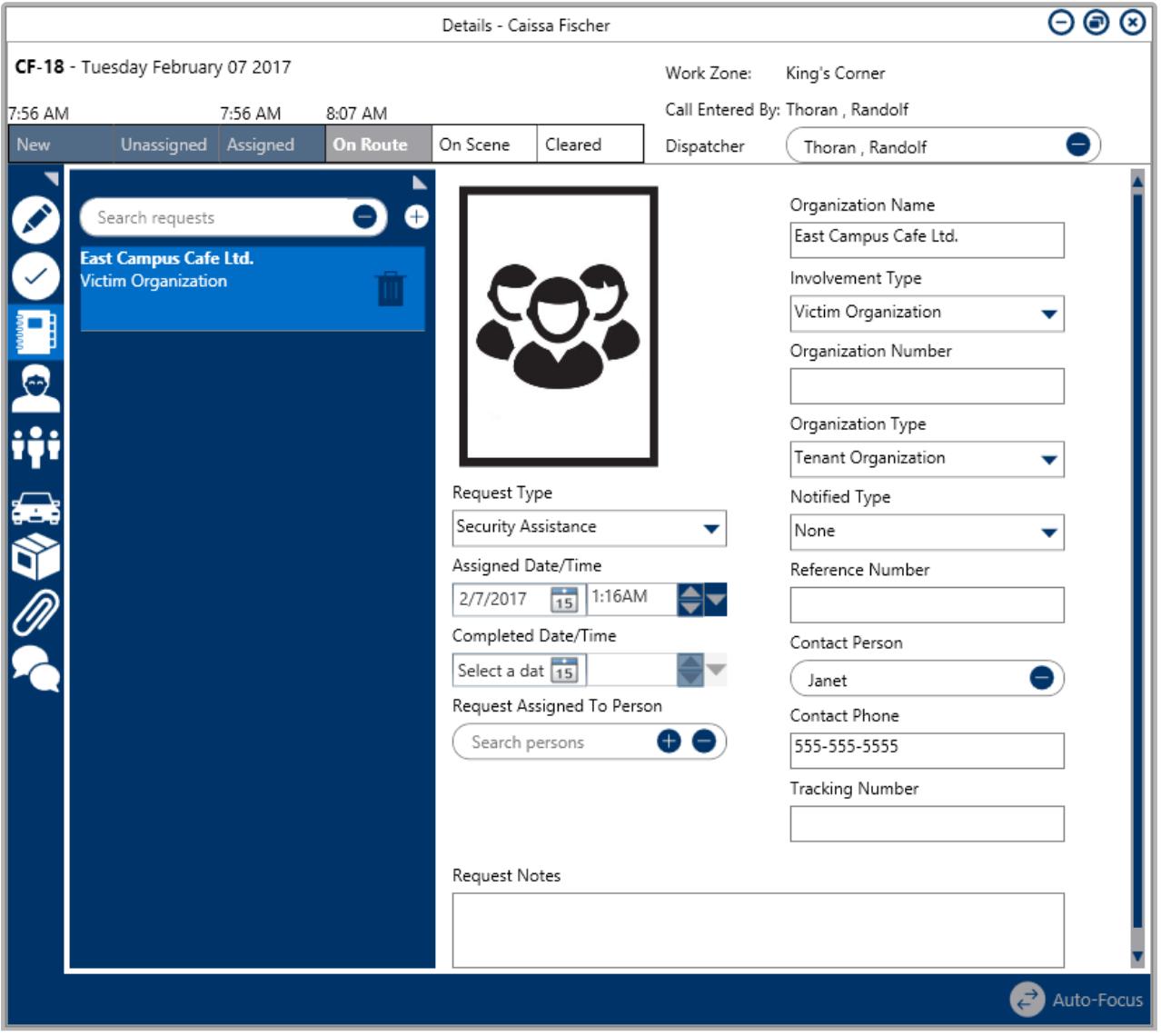

The Service Requests section of the Details panel.